# 영문 시리얼 **LCD** 모듈 **( Model : AM-SLCD)** 메뉴얼

뉴테크놀로지 컴패니(N.T.C)

http://www.NewTC.co.kr

### **1 AM-SLCD (**영문 시리얼 **LCD** 모듈**)** 소개

- 영문 Character LCD 를 Serial 을 이용하여 터미널 모드와 커맨드 모드로 제어할 수 있다.
	- 터미널 모드는 시리얼로 출력되는 ASCII Code 데이터를 LCD 화면에 보여주는 기능이다.
	- 커맨드 모드는 통신 커맨드에 해당하는 데이터를 수신하여 LCD 화면에 보여주 게 된다.
- 5V Level로 UART, 12V Level RS-232 신호 수신이 가능하다.
- Back Light를 제어하여 절전기능을 사용할 수 있다.
- Baud Rate 을 4800, 9600(기본), 19200, 38400 bps 로 변환 가능 (점퍼 설정)
- LCD 종류를 선택하여 사용할 수 있다. 2\*16, 2\*20, 4\*16, 4\*20 까지 지원 가능하다.

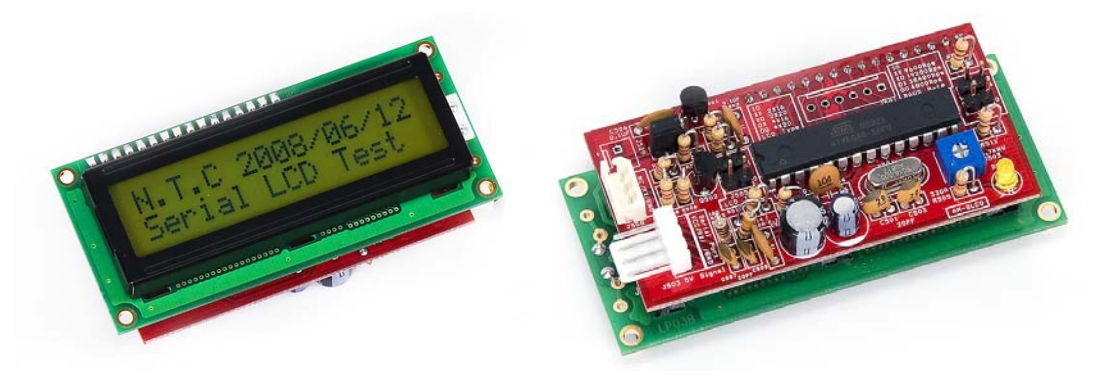

**AM-SLCD216 (2\*16 Text LCD)** 

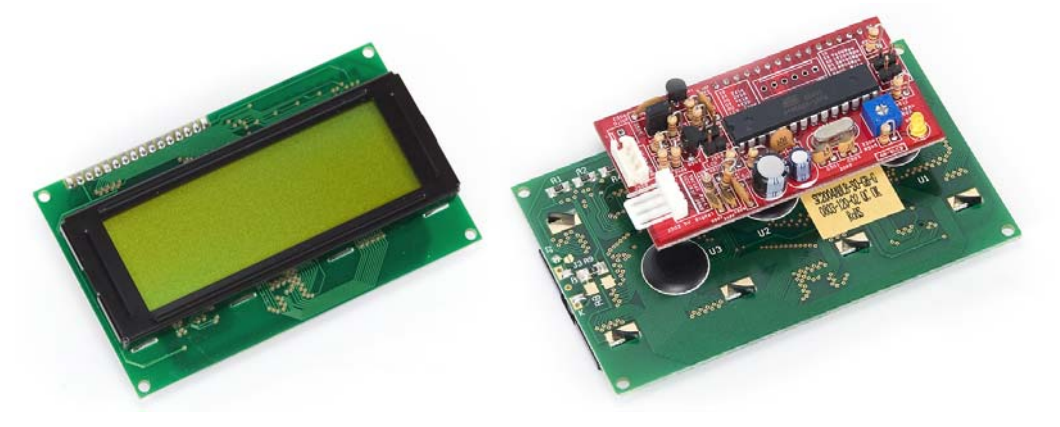

**AM-SLCD420 (4\*20 Text LCD)** 

## **2 AM-SLCD (**영문 시리얼 **LCD** 모듈**) H/W**

2.1 하드웨어 구성도

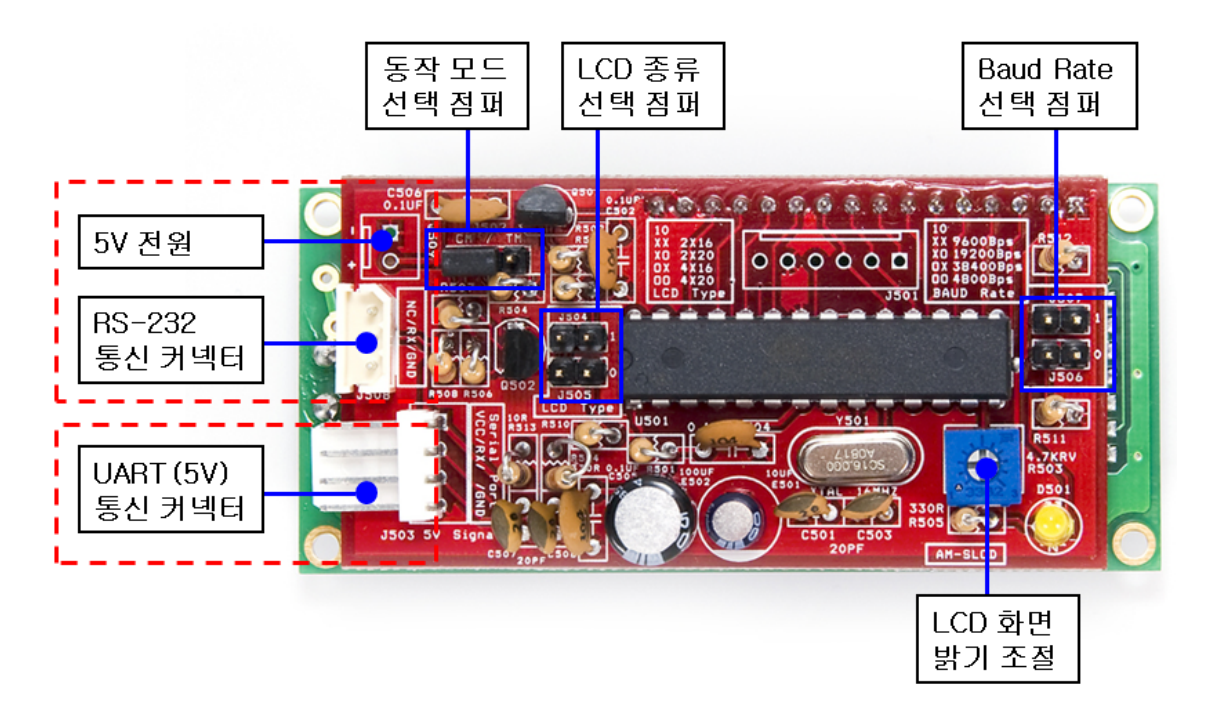

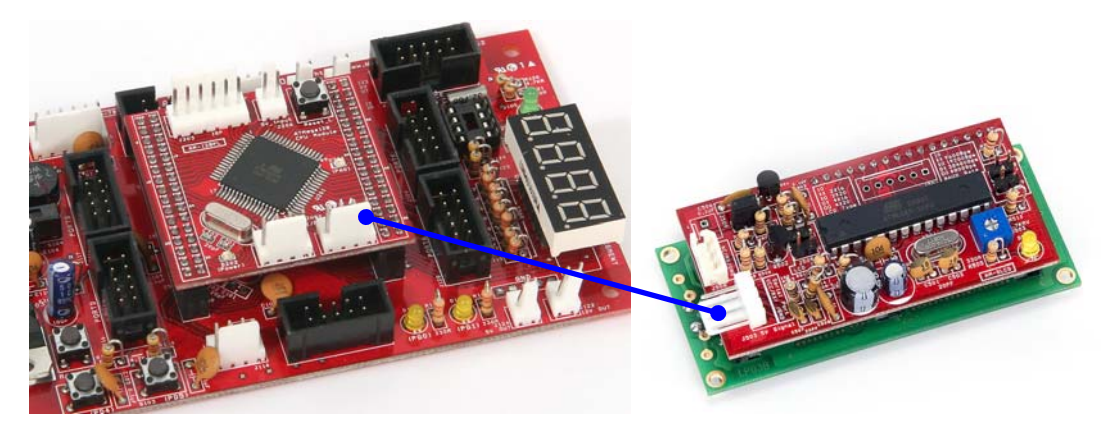

**AB-TB128P, AB-M128-A, AB-M128-B** 메인 보드와 함께 사용하실 수 있습니다**.** 

- 2.2 커넥터 연결
	- 2.2.1 UART 커넥터를 사용할 경우
		- ※ **UART** 커넥터를 사용할 경우 데이터 입력과 **5V** 신호를 커넥터를 통하여 공급 받을 수 있습니다**. NTC** 의 **MCU** 보드와 연결할 경우 **Direct** 커넥터 를 사용하면 바로 연결할 수 있습니다**.**

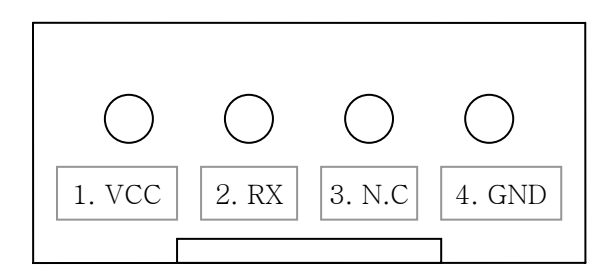

커넥터 배선 방법 (※ 커넥터로 입력 되는 신호는 TTL Level (5V)입니다.)

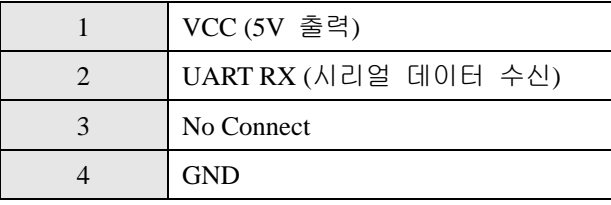

2.2.2 RS-232 커넥터를 사용할 경우

※ **RS-232** 커넥터를 사용할 경우 데이터 입력은 **3pin** 커넥터로 받고 **5V** 전원 커넥터를 사용하여 전원을 공급 받아야 합니다**.** 

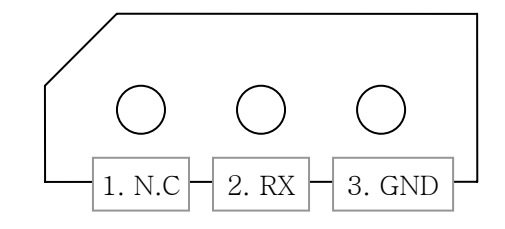

커넥터 배선 방법 (※ 커넥터로 입력 되는 신호는 RS-232 (±12V)입니다.)

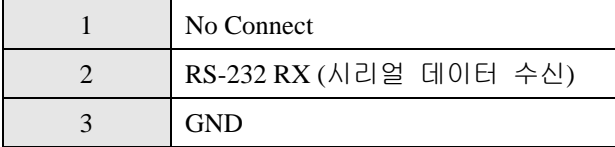

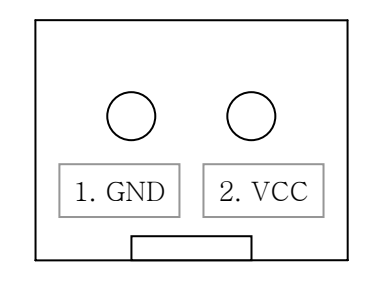

2Pin 전원 커넥터를 이용하여 5V 전원을 따로 공급 받아야 합니다.

2.3 S-LCD 동작 모드 (터미널 모드 / 커맨드 모드)

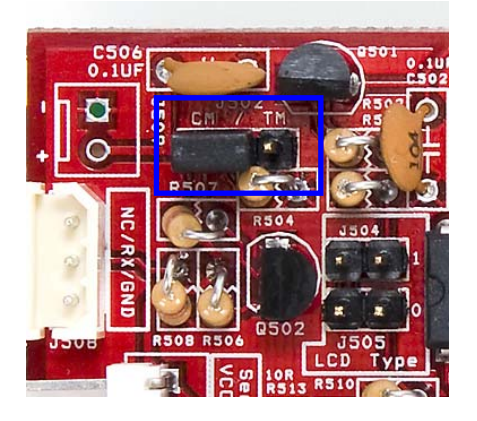

왼쪽 그림의 3Pin 점퍼를 설정하여 터미널 모드(TM) / 커맨드 모드(CM) 를 설정할 수 있습니다. 다음에 나오는 모드에 관한 설명 을 읽어보시고 필요한 모드에 맞게 사용하 시기 바랍니다.

- 2.3.1 터미널 모드 (점퍼를 "TM" 위치로 설정 또는 제거) 터미널 모드는 시리얼 포트를 통해 출력되는 ASCII 데이터를 LCD 화면에 뿌려주는 모드입니다. PC 의 메모장이나 터미널 프로그램을 사용하는 것과 같이 데이터를 출력해 볼 수 있어 초보자도 쉽게 사용할 수 있습니다. 터미널 모드와 같이 영문 알파벳, 숫자, 기호 등을 출력하여 볼 수 있습니다. printf 를 이용하여 Serial 포트로 출력을 하는 컴파일러를 사용하면 printf 를 사용하여 데이터를 출력해 볼 수 있습니다. 줄바꿈은 "Carriage Return" (ASCII 코드 0x0d, printf 에서는 '\r'로 표현) 을 사용합니다.
	- EX) printf ( "N.T.C Serial LCD  $\rrbracket$ " ); printf ( "Test Data : %d \r ", data );

#### 터미널 모드 명령어

터미널 창에서 아래 명령어를 텍스트로 전송하고 '\r' 을 전송하면 아래 의 해당 동작을 한다.

- \$\$CS 화면을 지우는 명령
- \$\$B0 커서를 OFF 시키는 명령
- \$\$B1 커서를 ON 시키는 명령
- \$\$BB 커서를 Blink 시키는 명령
- \$\$L0 백라이트를 OFF 시키는 명령
- $SSL1 WCDOE \equiv ON$   $NJL$  명령
- EX) printf ( "\$\$CS\r" ); // 화면을 지우는 명령 printf ( "\$\$L1\r" ); // 백라이트를 ON 시키는 명령

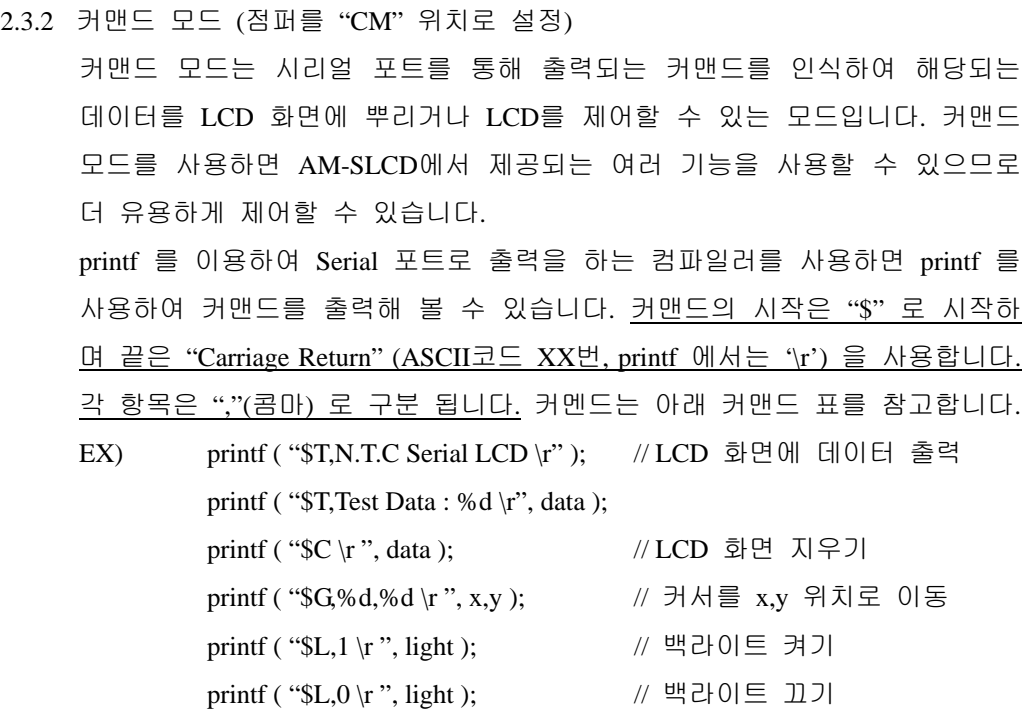

**AM-SLCD** 커맨드 표

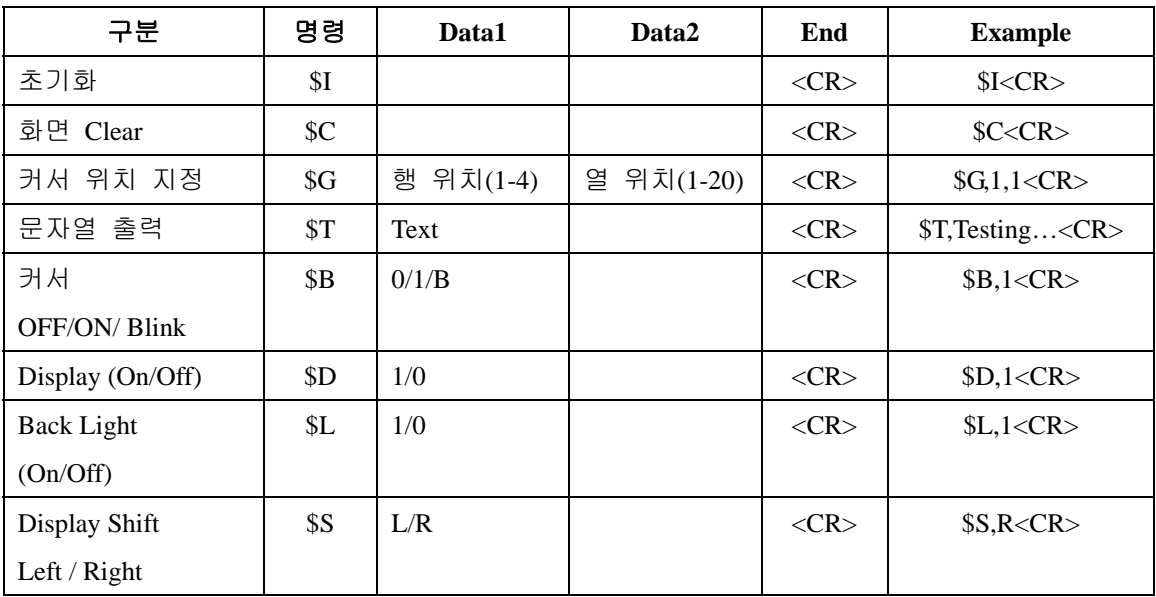

## 명령어 별 동작

- 초기화
	- 9 LCD 를 초기화 시키고 커서를 1,1 좌표에 위치 시킨다. Example) \$I<CR>
- 화면 Clear
	- ← 화면을 Clear 시킨다.
		- Example) \$C<CR>
- 커서 위치 지정
	- 9 행은 1-4 까지 열은 1-20까지 지정할 수 있다.(LCD종류에 따라 다름) 잘못 된 위치가 지정될 경우 커서의 위치를 이동하지 않는다. Example) \$G,1,1<CR> 1행 1열의 위치(원점)로 커서를 이동한다.
- z 문자열 출력
	- ✔ 입력 받은 String 을 LCD 에 출력한다. LCD 를 넘어갈 경우 다음 줄에 출 력한다. 마지막 줄이라면 데이터가 넘어갈 경우 무시한다.
		- Example) \$T,Testing…<CR> LCD의 현재 커서 위치에 "Testing…"문자열
- z 커서 ON/OFF
	- $\checkmark$  입력 값이 1일 때 커서가 ON 되고 0일 때 OFF 된다.

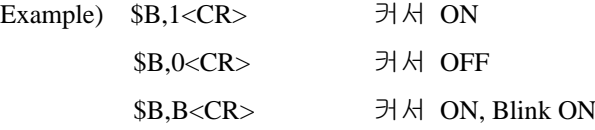

- Back Light ON/OFF
	- $\checkmark$  Back Light를 제어 한다. 입력 값이 1일 때 ON 되고 0일 때 OFF 된다. Example)  $L,1 < CR$  Back Light ON \$L,0<CR> Back Light OFF

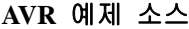

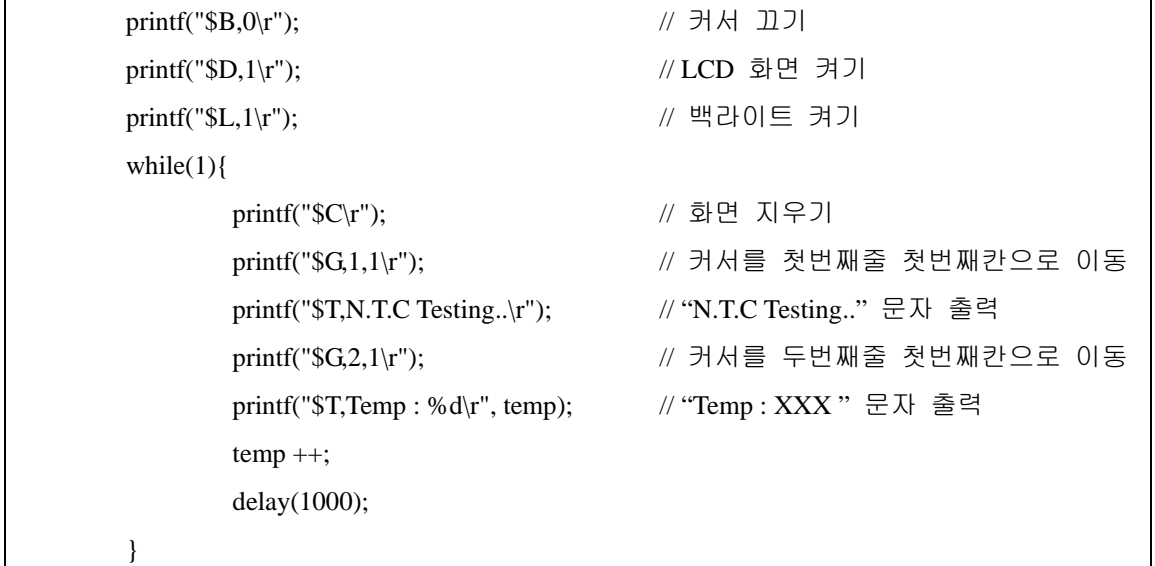

2.4 통신 속도 설정

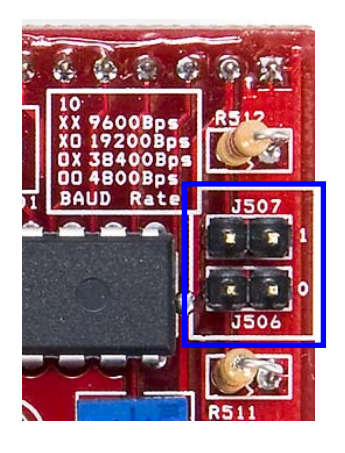

왼쪽 그림의 2Pin 점퍼 2개를 이용하여 통신속도를 설정할 수 있습니다.

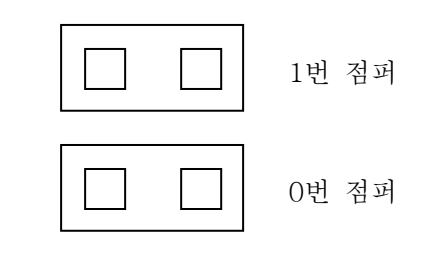

Baud Rate 설정

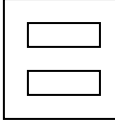

9600BPS (둘 다 OFF)

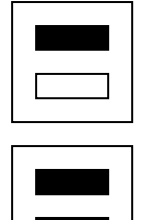

38400BPS (1번만 ON)

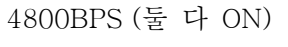

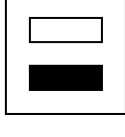

19200BPS (0번만 ON)

2.5 LCD 종류 설정

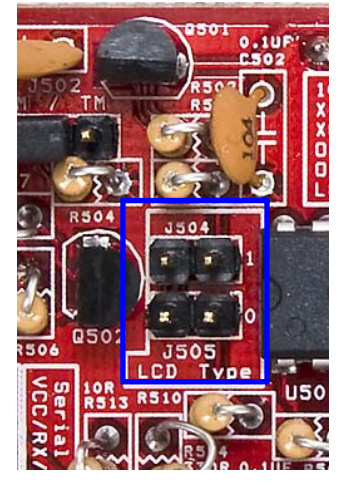

왼쪽 그림의 2Pin 점퍼 2개를 이용하여 LCD 종류를 설정할 수 있습니다.

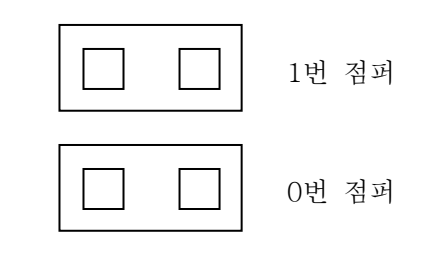

LCD 종류 설정

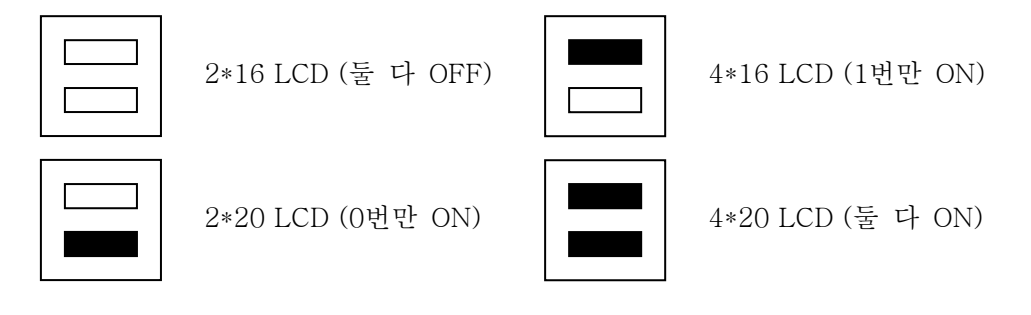

#### **3 Epilog**

3.1 제품 문의처 및 감사의 말씀

뉴테크놀로지 컴패니의 제품을 구입해 주셔서 감사 드립니다. 본사는 AVR 사용자 의 편의를 증진시키기 위해서, 항상 노력하고 개발하고 있습니다. 본 모듈을 사용 할 경우, AVR과 같은 A/D 컨버터가 있는 마이크로 프로세서를 다루는 것이 필요합 니다. 본 내용을 공부하시려면, KD-128Pro 킷트의 예제와 강좌 등을 이용하시거나, 홈페이지의 강좌나 자료실 등의 자료를 참고하시기 바랍니다.

3.2 기술지원 홈페이지

#### http://www.NewTC.co.kr

기술지원 홈페이지에 AVR 강좌, 전자공학 강좌, 로봇 제작 강좌 등 여러 강좌들 이 업데이트 되고 있으며, 자료실에서는 각종 필요한 파일이나 어플리케이션 프로 그램 등을 업데이트 하고 있으니, 참고하시기 바랍니다.

제품에 관한 A/S나 문의가 있으시면, 언제든 주저하지 마시고, 홈페이지의 Q&A 란에 남겨 주시기 바랍니다. 개발 관련 문의는 E-mail (davidryu@newtc.co.kr)을 이용하여 주시기 바랍니다. 감사합니다.